## **ZQ310 Plus ZQ320 Plus**

A ZEBRA név és a stilizált zebrafej a Zebra Technologies Corp. a világ számos országában bejegyzett védjegye. Az összes többi védjegy a megfelelő birtokosok tulajdona. 2023 Zebra Technologies Corp. és/vagy leányvállalatai. Minden jog fenntartva.

 $\circ$ 

Az illesztőprogramot azelőtt KELL telepíteni, mielőtt a nyomtatót a számítógéphez csatlakoztatná, különben komplikációkat okozhat. Ha a Microsoft Windows-alapú számítógépen nincs telepítve illesztőprogram ehhez a nyomtatóhoz, töltse le a zebra.com/zq300plus-info oldalról, és telepítse azt a folytatás előtt.

# **Fontos**

4. Húzza le a szigetelőfület, és távolítsa el az akkumulátor tetejéről. Az eltávolítás után dobja ki.

3. Húzza fel az akkumulátor alján található szigetelőfület.

Ellenőrizze, hogy a bemutatott tételek megvannak-e. A tartozékok régiónként eltérőek lehetnek.

Őrizze meg a dobozt és a csomagolóanyagokat arra az esetre, ha a jövőben tárolni vagy szállítani kellene a nyomtatót.

A cikkszámok "XX" eleme régiónként eltérő lehet.

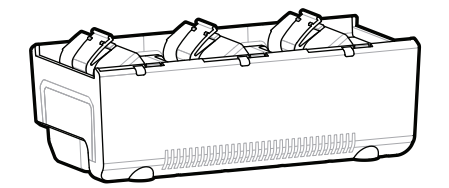

**Látogasson el a zebra.com/zq300plus-info** weboldalra, és telepítse a nyomtatóhoz való **illesztőprogramot.**  $m$ 

## 4 **Az akkumulátor eltávolítása** 5 **Az akkumulátor töltése**

 $\circ$ 

A nyomtató töltéséhez töltse fel az akkumulátort egy kompatibilis töltővel vagy dokkolóval, vagy használjon hálózati adaptert.

BTRY-MPM-22MA1-01

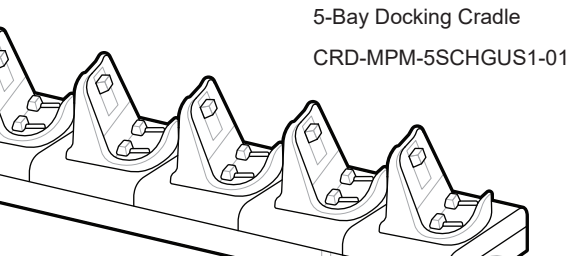

**zebra.com/zq300plus-info** https://zebra.com/zq300plus-info

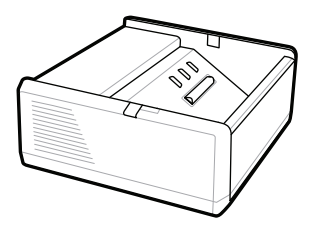

SAC-MPP-1BCHG**XX**1-01 1-Slot Battery Charger

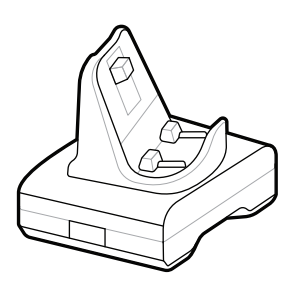

CRD-MPM-1SCHGUS1-01 1-Bay Docking Cradle

PWR-WUA5V12W0US AC-to-USB Adapter

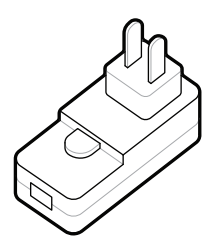

1. Nyomja meg az akkumulátor kioldófülét.

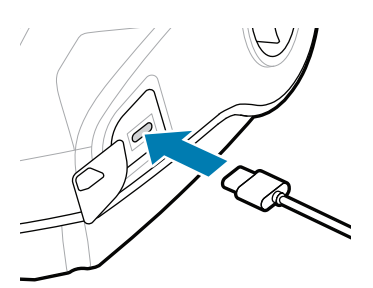

SAC-MPP-3BCHG**XX**1-01 3-Slot Battery Charger

2. Forgassa el és emelje ki az akkumulátort a nyomtatóból.

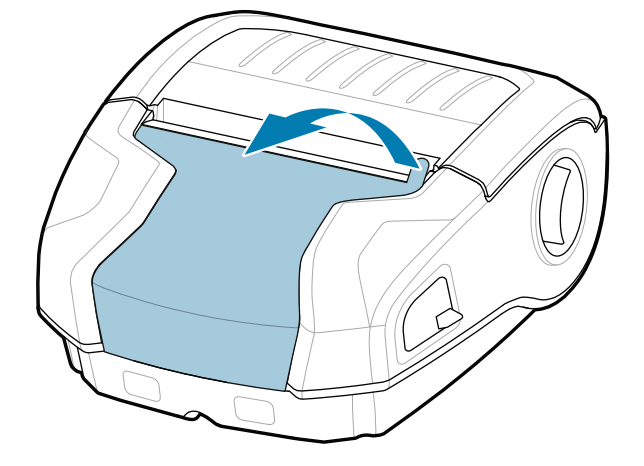

**Rövid üzembe helyezési útmutató**

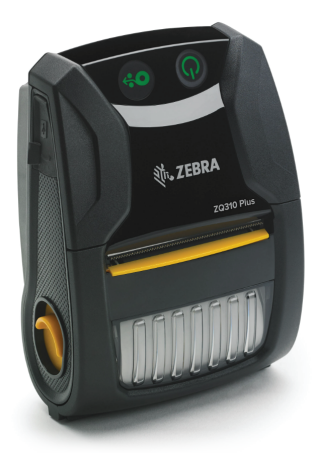

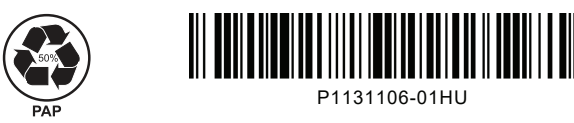

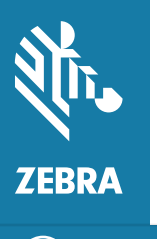

Zebra Technologies | 3 Overlook Point | Lincolnshire, IL 60069 USA zebra.com

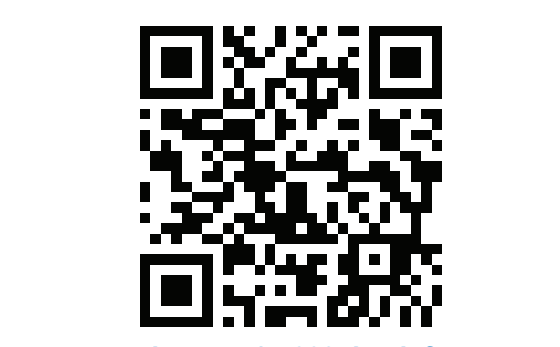

### 8 **Mobileszköz párosítása**

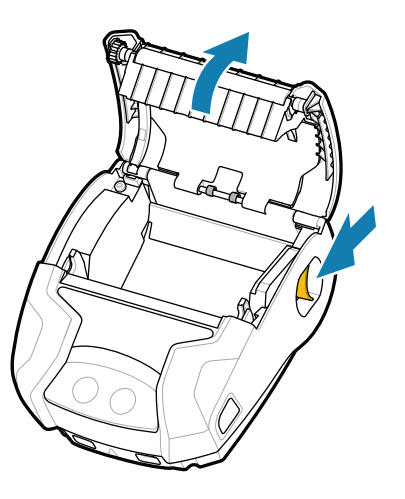

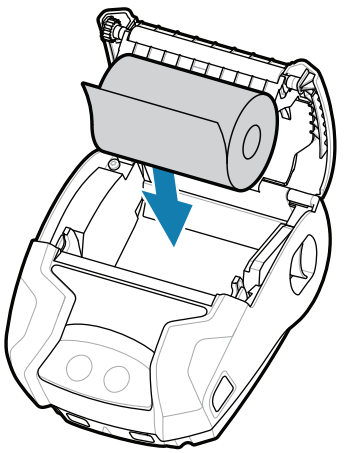

Tartsa lenyomva a **POWER** gombot legalább 3 másodpercig, majd engedje el a nyomtató bekapcsolásához.

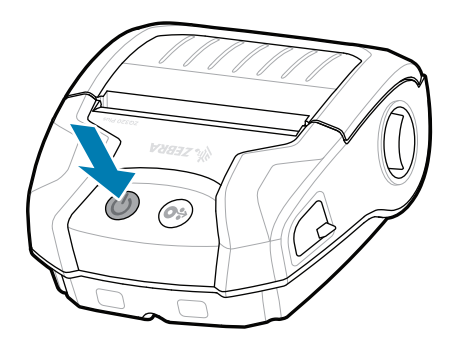

Nyomja meg a **○** FEED gombot a hordozó papírúton való továbbításához.

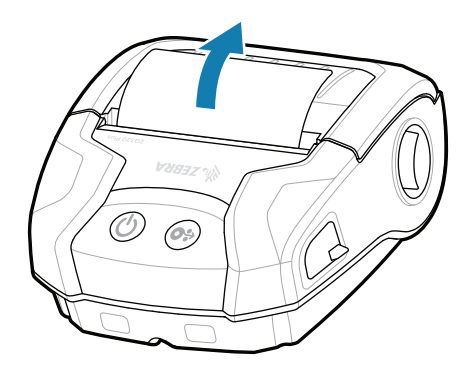

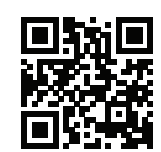

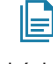

Az indítási folyamat végén a **POWER** gomb folyamatosan világít. A LED-jelzőfények (hiba, akkumulátor, Wi-Fi, Bluetooth) a nyomtató aktuális állapotát jelzik.

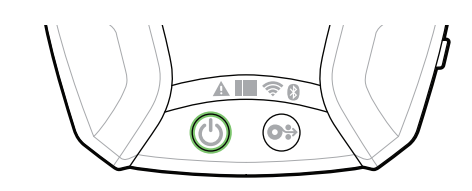

## **Támogatás és információk**

 $\mathbf{D}$ 

KA

"द

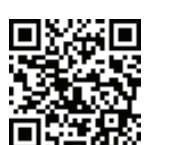

Konfigurálja a ZQ3 Plus nyomtatókat a Zebra Printer Setup Utility alkalmazás segítségével. Töltse le az alkalmazást a Google Play™ áruházból Android™ készülékekhez, vagy az App Store® áruházból IOS® készülékekhez.

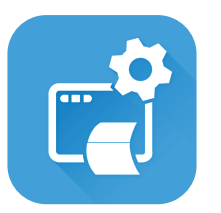

2. Helyezze be a media of the state of 3. Csukja le a nyomathordozó tekercs fedelét, ügyelve arra, hogy a nyomathordozó tekercs végét kézzel vezesse ki a nyomtatóból.

3. Csukja le a nyomathor- 4. A nyomathordozó fedele a helyére kattan.

> zebra.com/knowledge A Gyors válaszok és a Tudásbázis megtekintése.

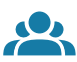

zebra.com/contactsupport Vegye fel a kapcsolatot a Zebra vállalattal a vegye lei a kapcsolatot a zebra vallalattal a<br>https://womtatójával kapcsolatban.

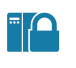

 $\left( \mathsf{P}\right)$ 

zebra.com/zq300plus-info Felhasználói dokumentáció és **https://**zebra.com/zq300plus-info<br>https://zebra.com/zq300plus-info

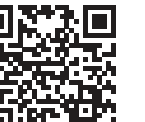

**https://**<br>https://zebradesigner/com/zebradesigner/ zebra.com/zebradesigner

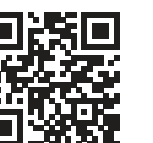

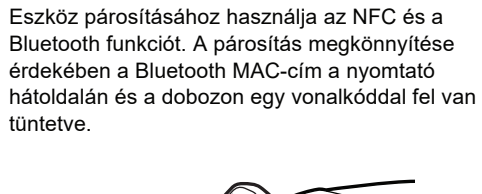

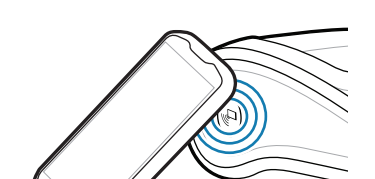

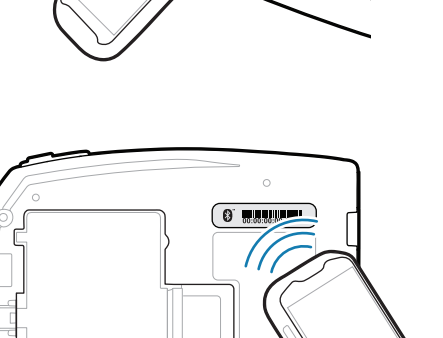

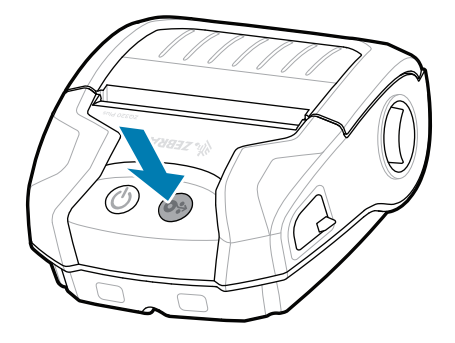

zebra.com/supportcommunity Csatlakozzon a Zebra-felhasználók és -nagykövetek https://zebra.com/supportcommunity közösségéhez.

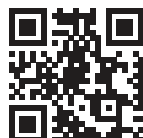

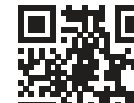

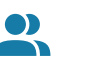

tüntetve.

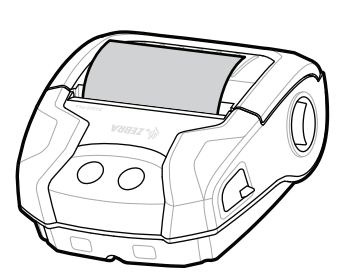

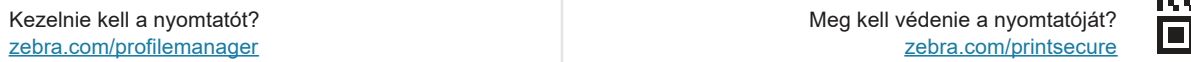

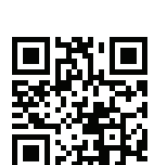

**Zebra Printer Setup Utility**

A nyomathordozó 1. Helyezze be a burkolatának kinyitásához csúsztassa előre a retesz kioldóját.

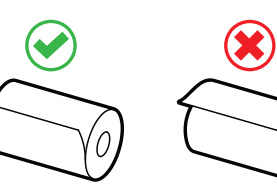

nyomathordozó tekercset a nyomathordozó tartójába a jelzett

irányban.

ip.zebra.com Ismerje meg a termék szabadalmi információit.

zebra.com/supplies ■ Tudjon meg többet az eredeti Zebra-ter-<br>∎ mékekről. mékekről.

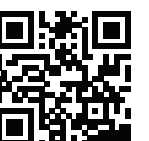

Kezelnie kell a nyomtatót?

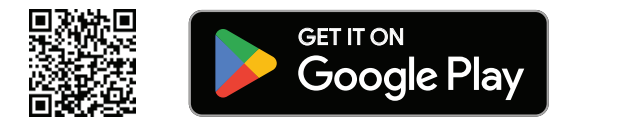

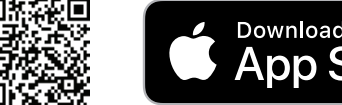

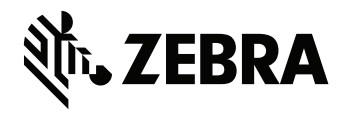

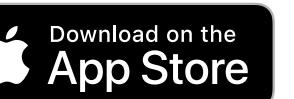

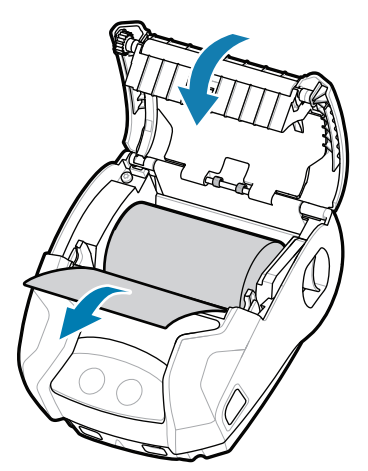